# **Электронные таблицы (Ȁипы данных: числа, формулы, текст)**

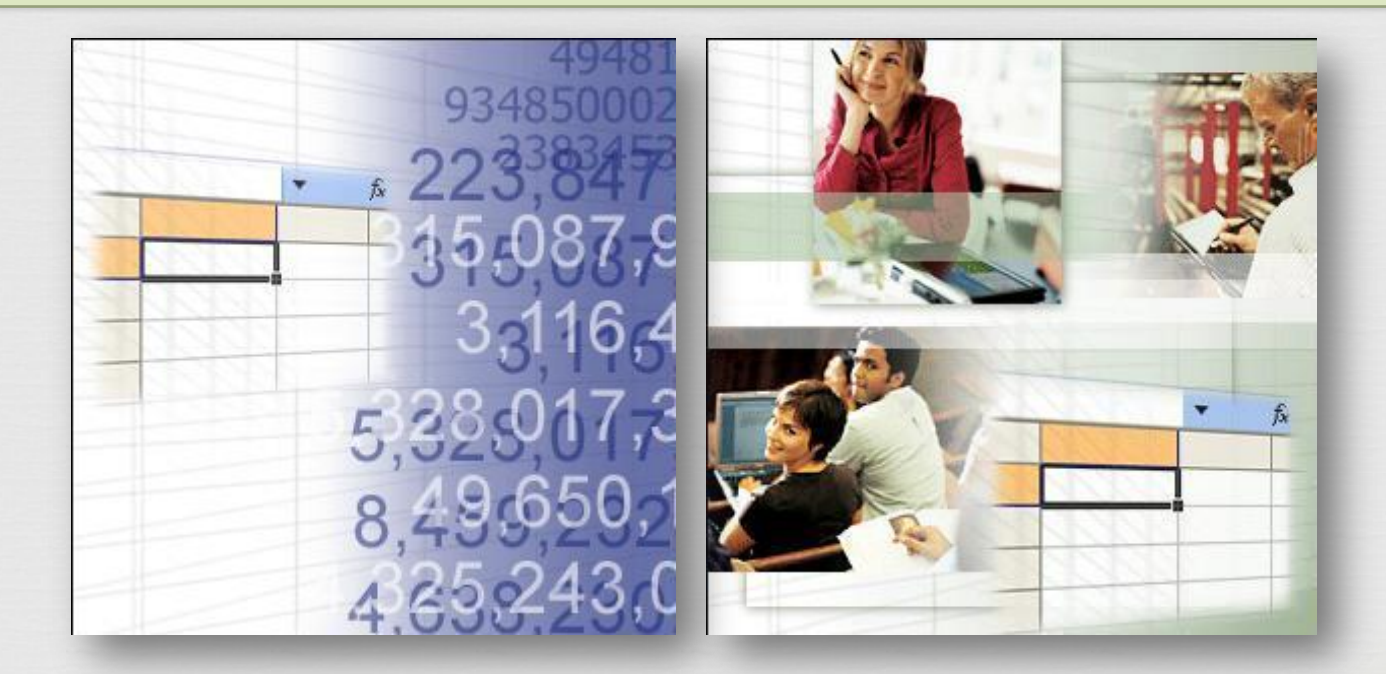

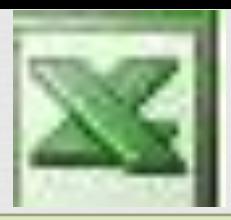

# **Электронные таблицы**

**– это работающее в диалоговом режиме приложение, хранящее и обрабатывающее данные в прямоугольных таблицах.**

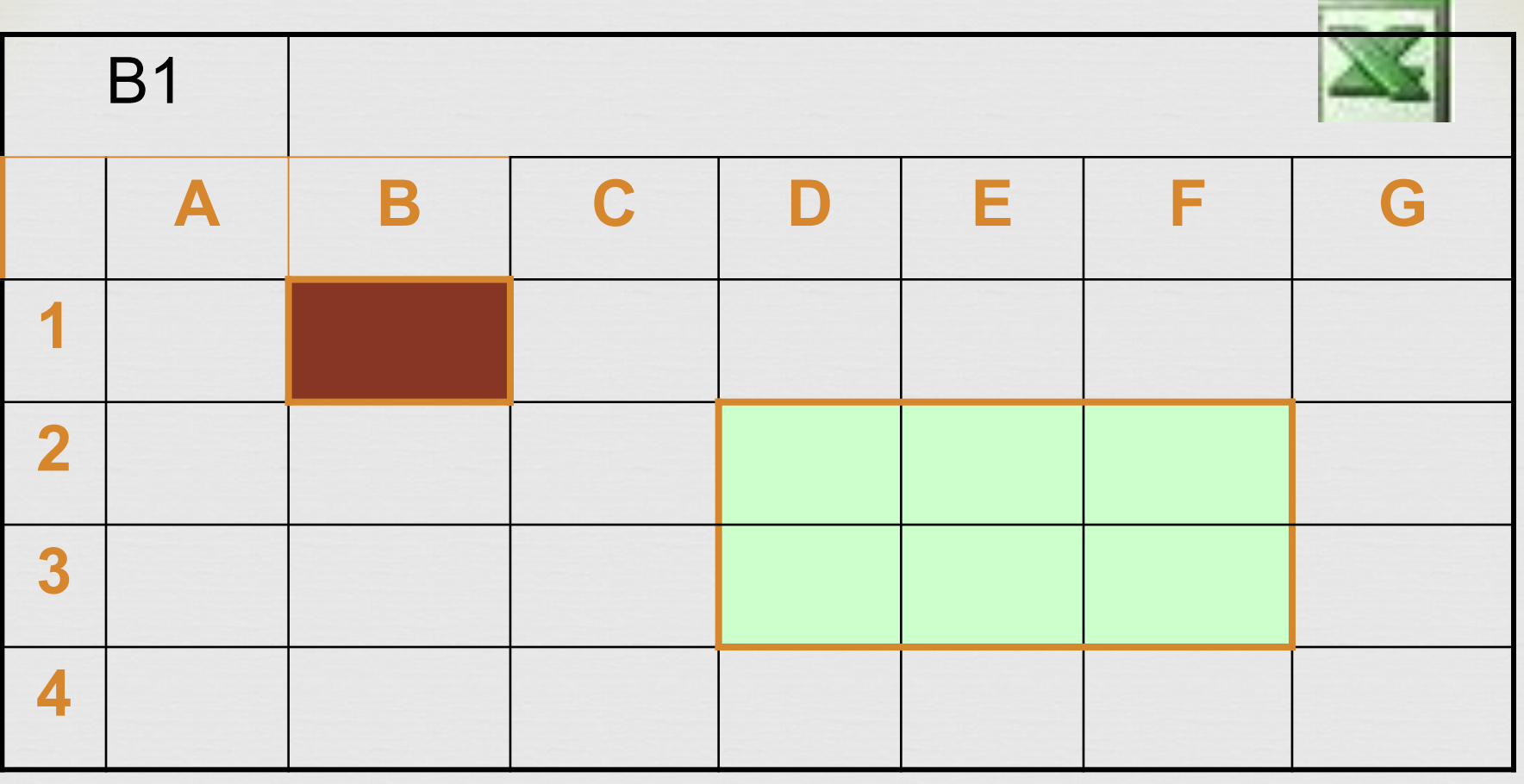

1,2,3,...- строки А,В,С,D - столбцы

В1 - ячейка (основной элемент ЭТ)

**D2:F3 - диапазон ячеек** 

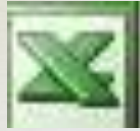

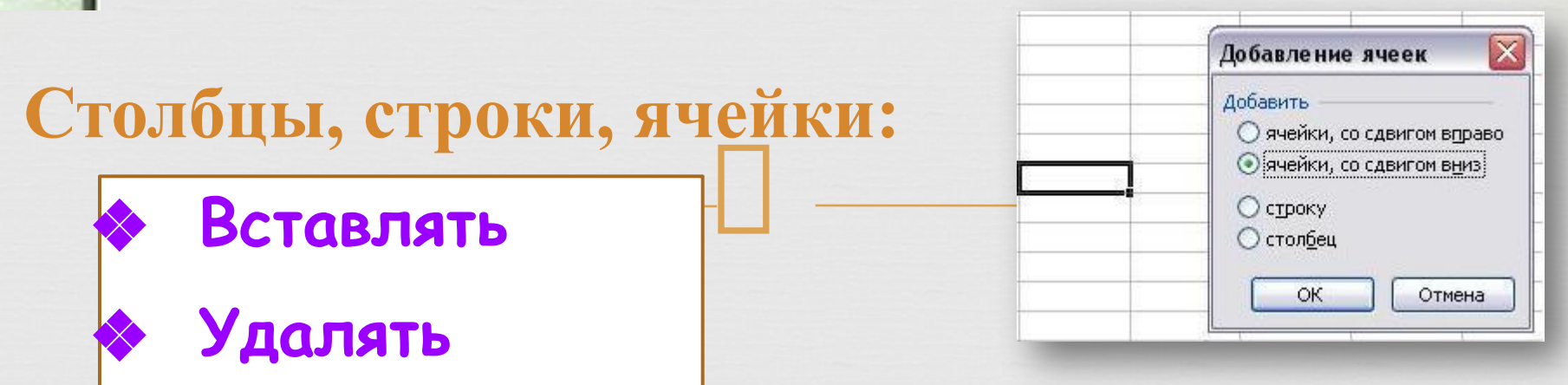

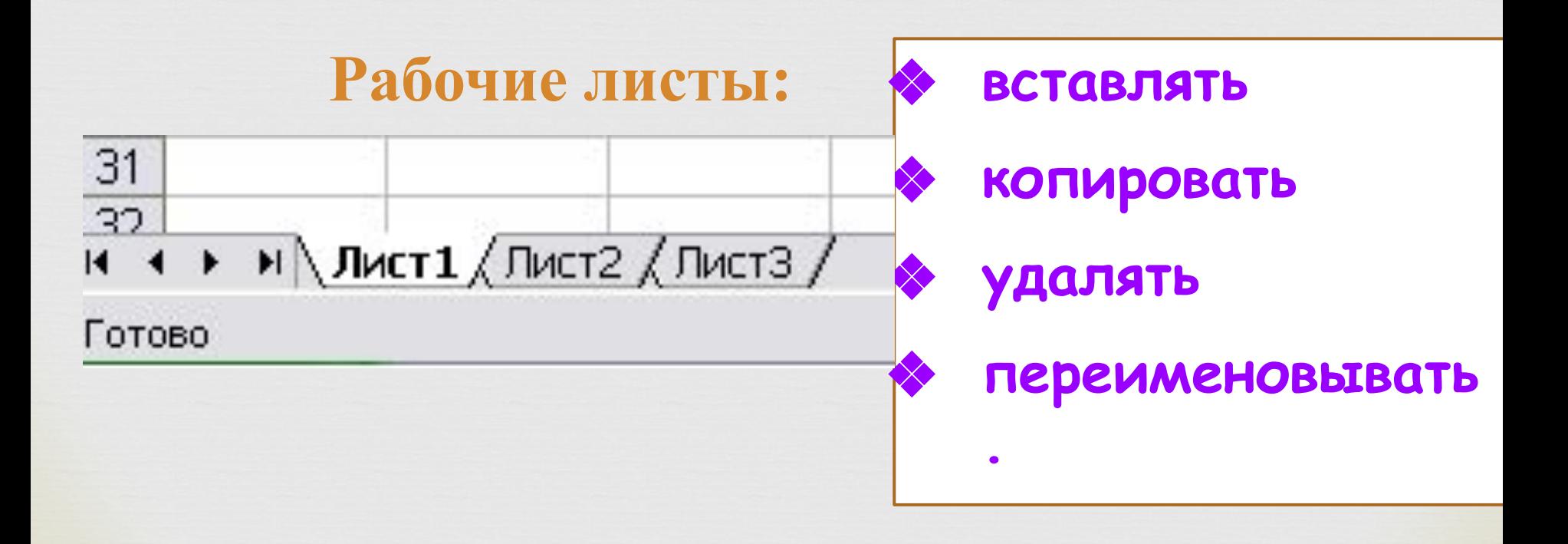

### **В ячейках могут храниться: числа; текст; формулы**.

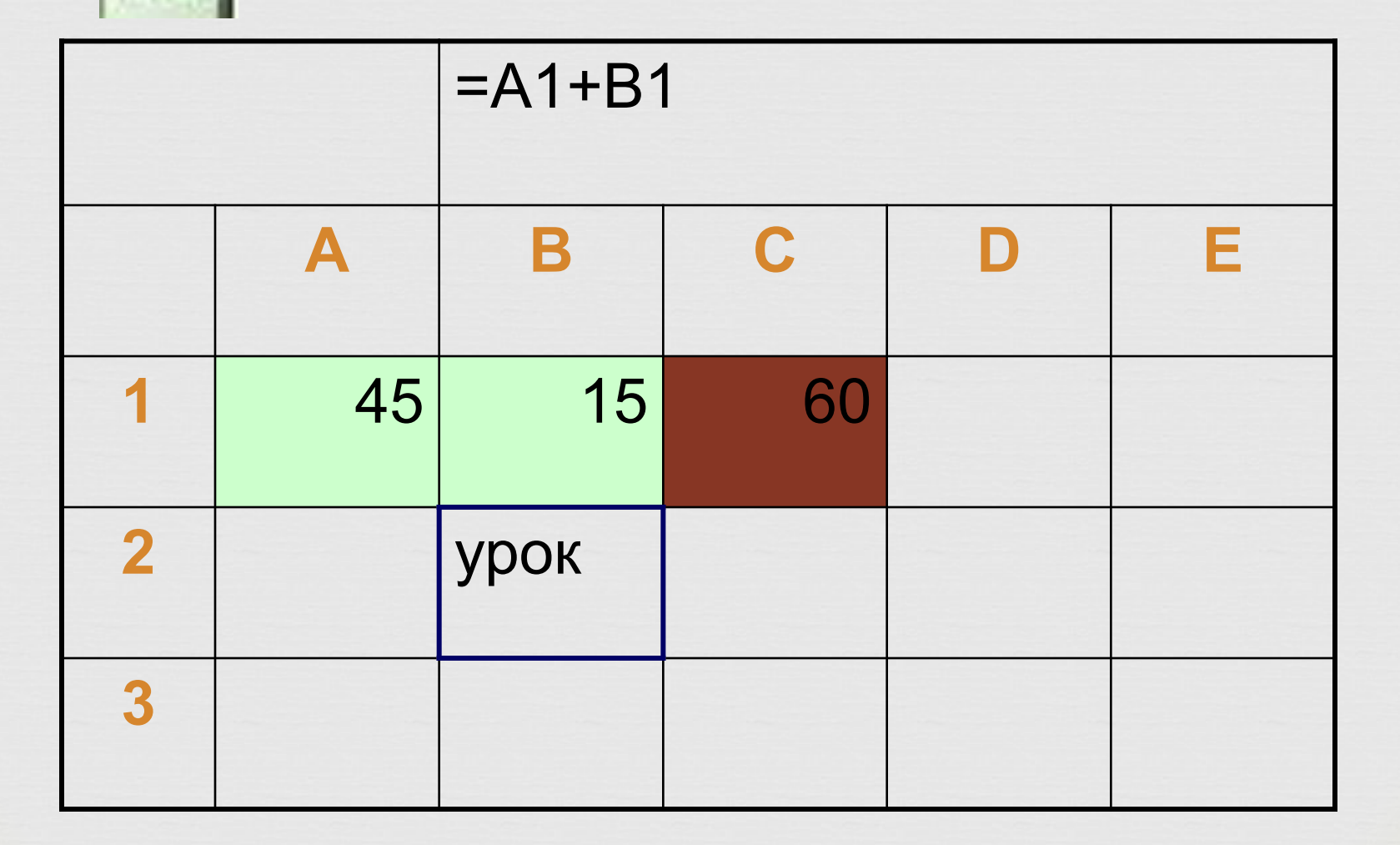

## **MS Excel**

- **это прикладная программа MS Office Возможности MS Excel:**
	- ❖ **Ввод и редактирование данных;**
	- ❖ **Вычисления по формулам;**
	- ❖ **Форматирование таблиц;**
	- ❖ **Построение графиков и диаграмм;**
	- ❖ **Сортировка данных;**
	- ❖ **Работа как с базой данных;**
	- ❖ **Вывод на печать**

### **Окно электронной таблицы MS Excel:**

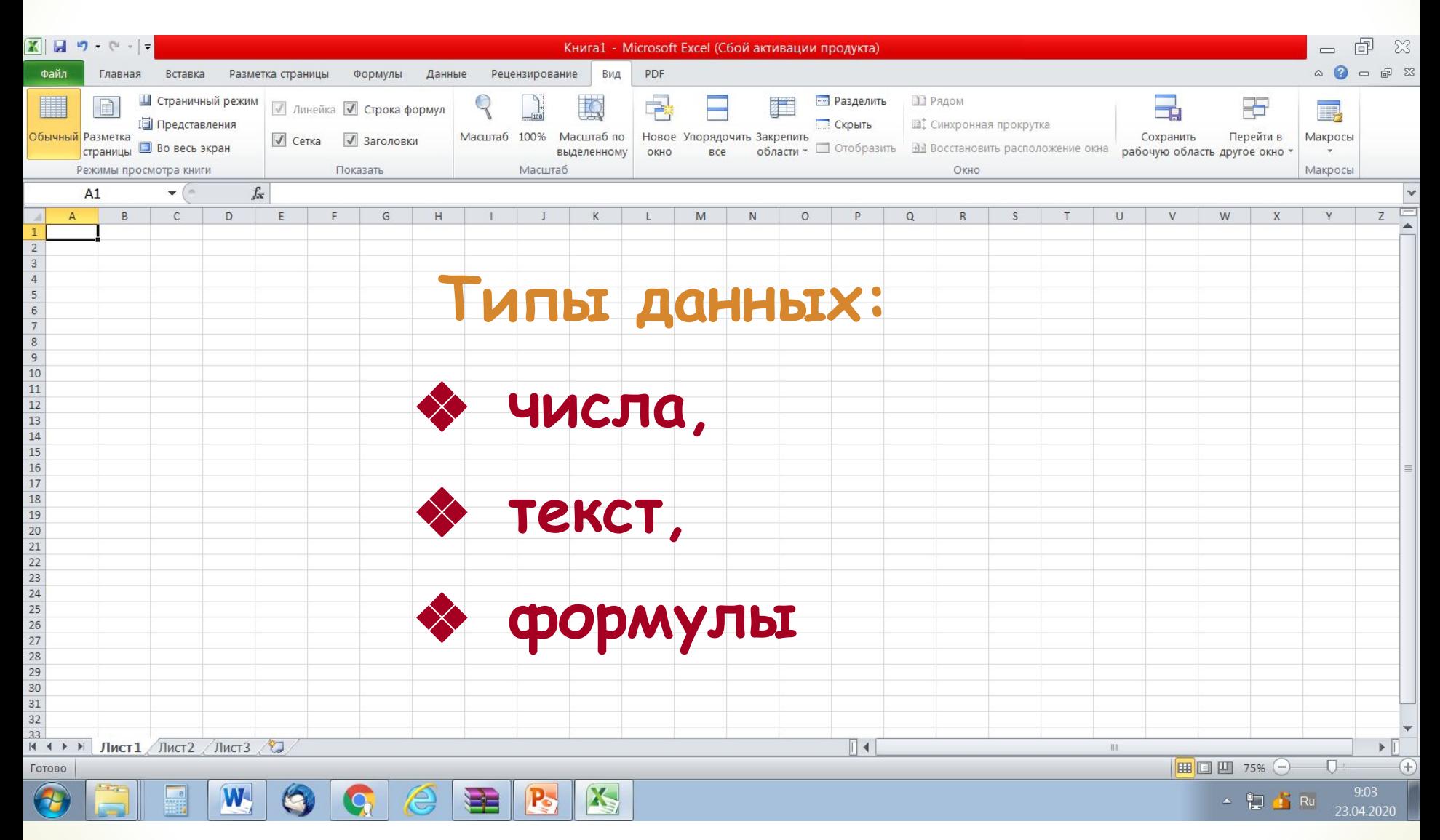

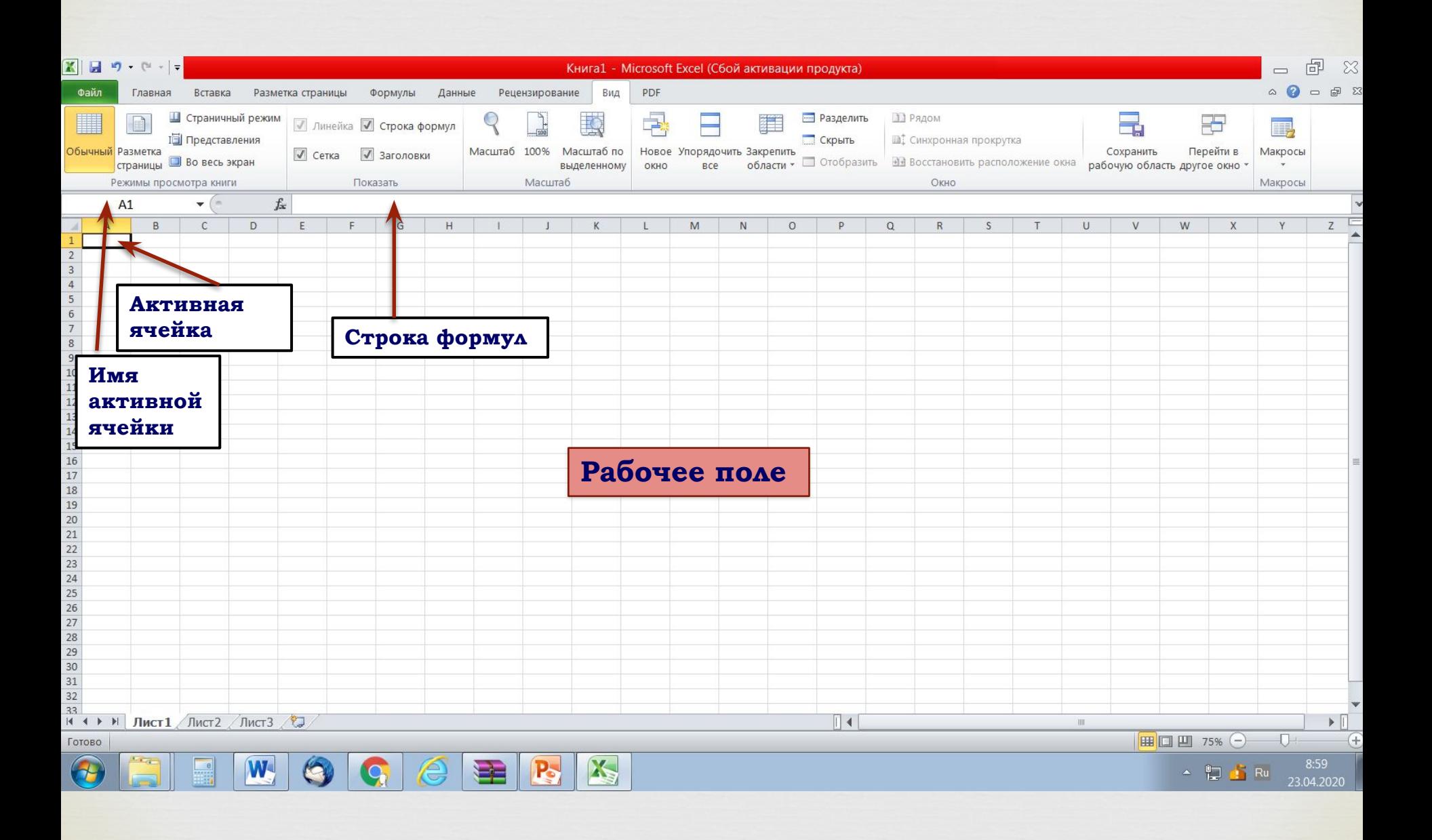

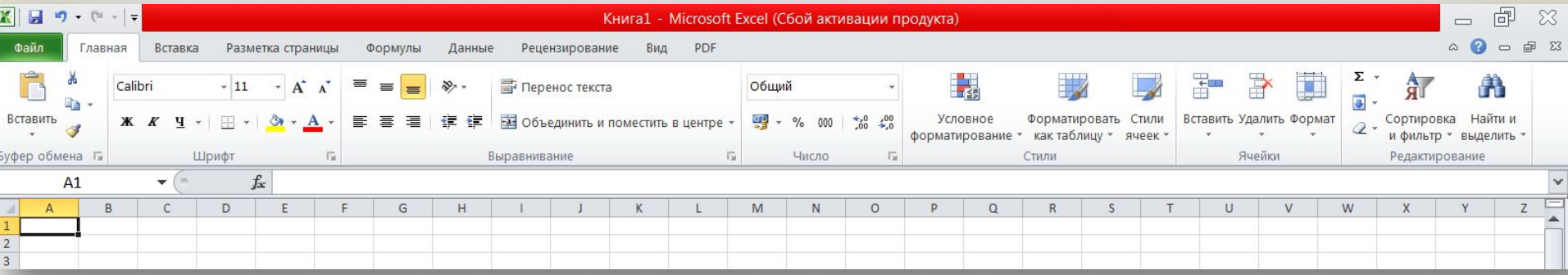

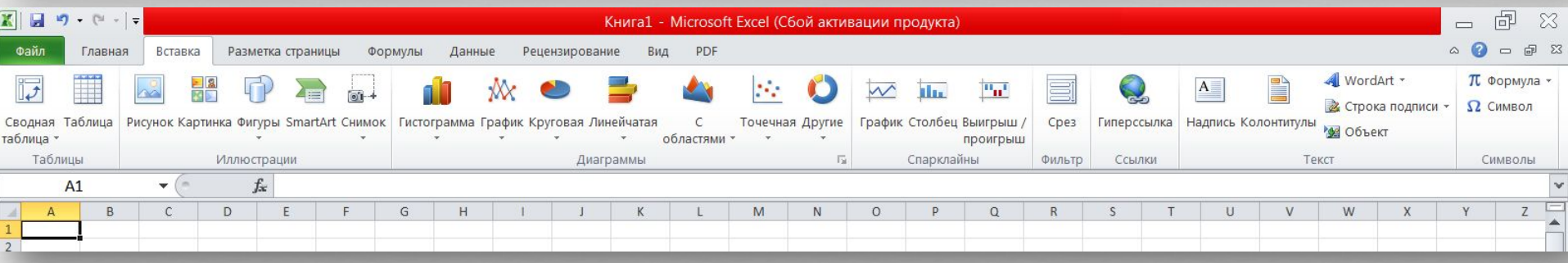

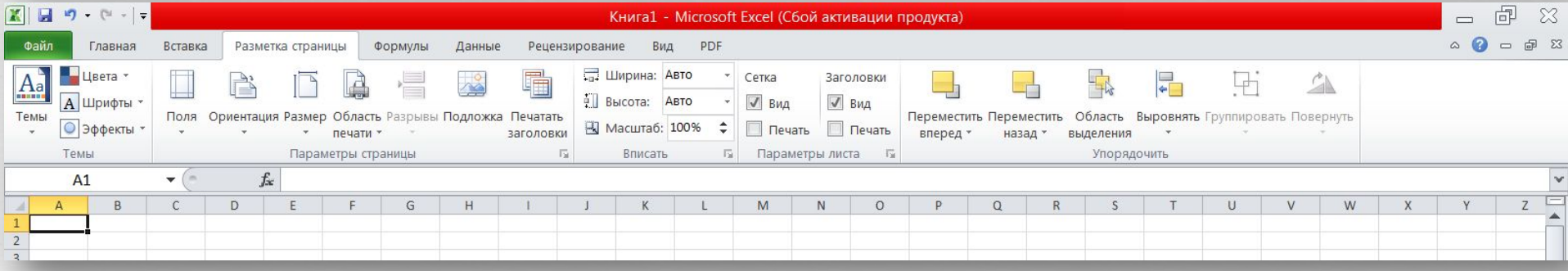

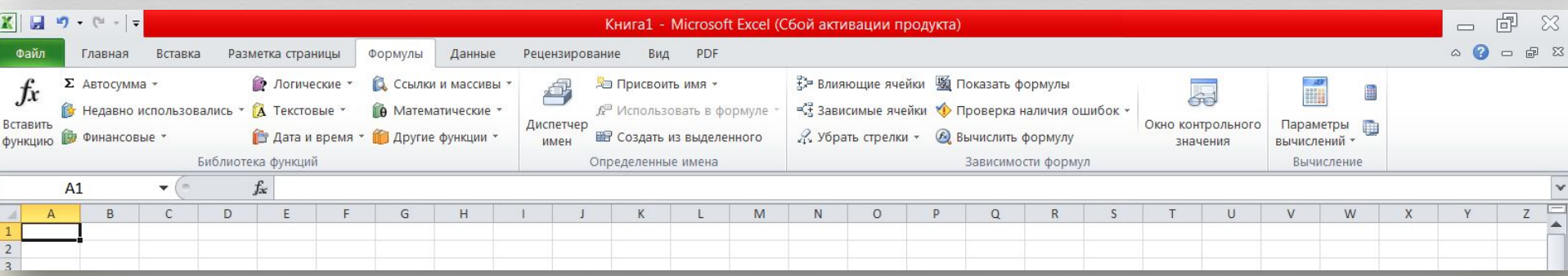

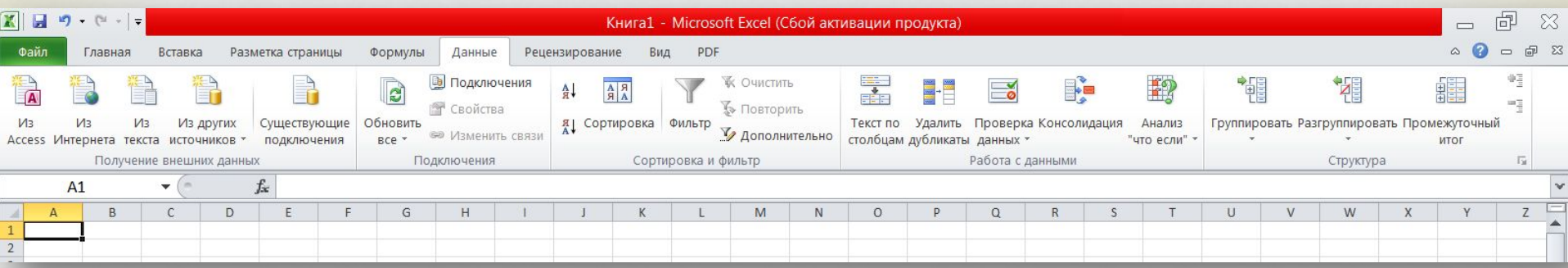

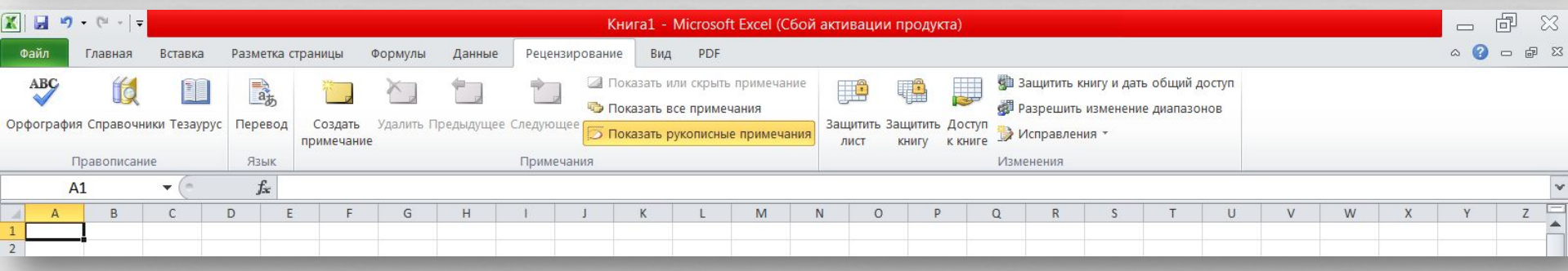

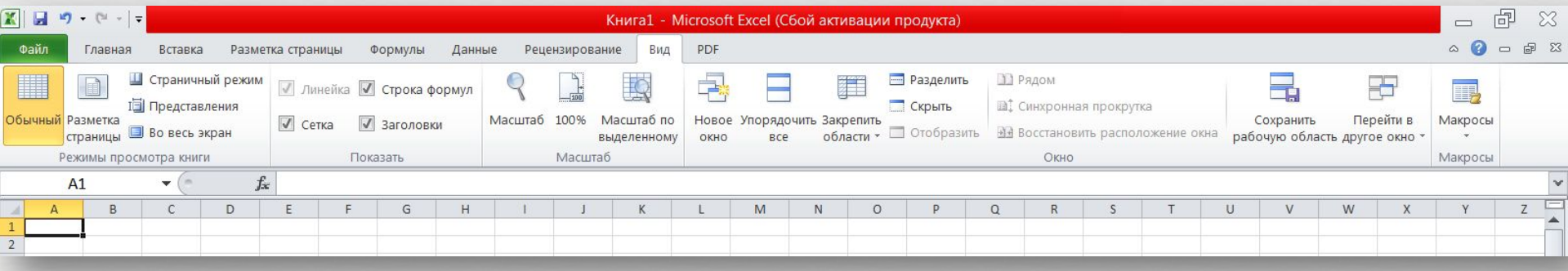

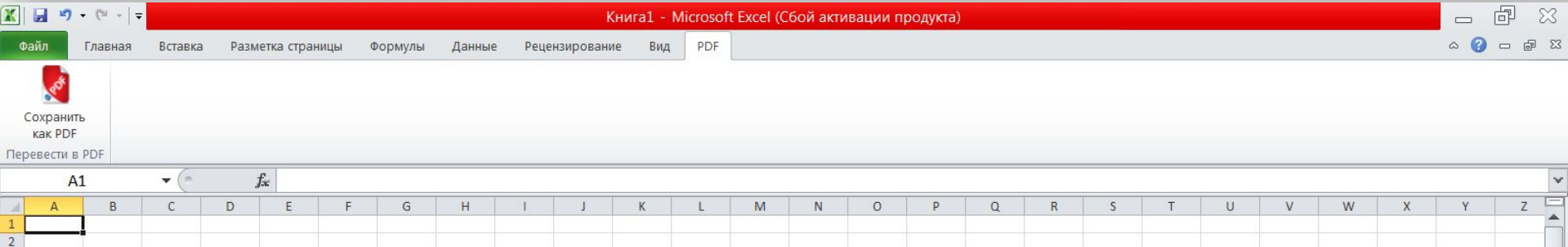

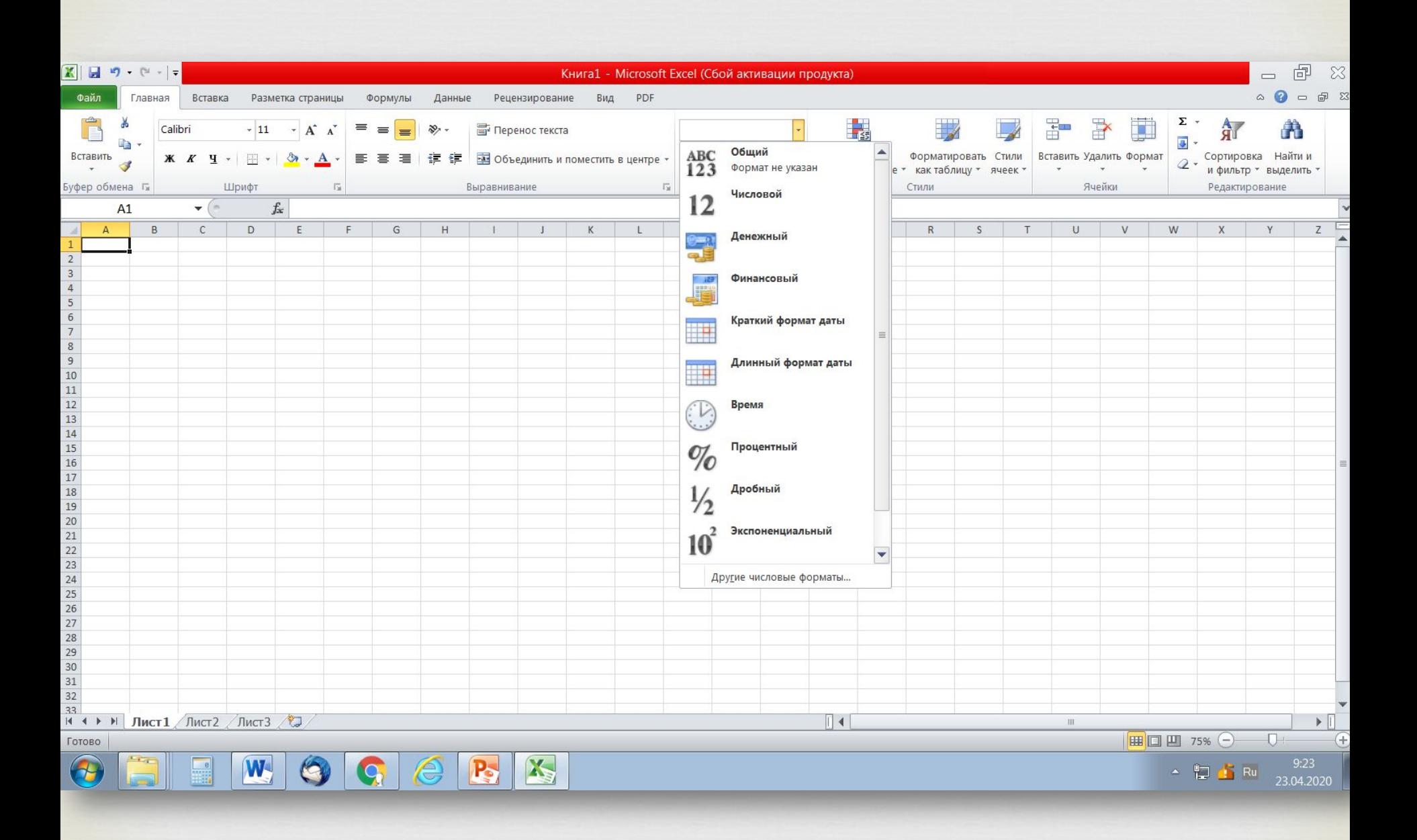

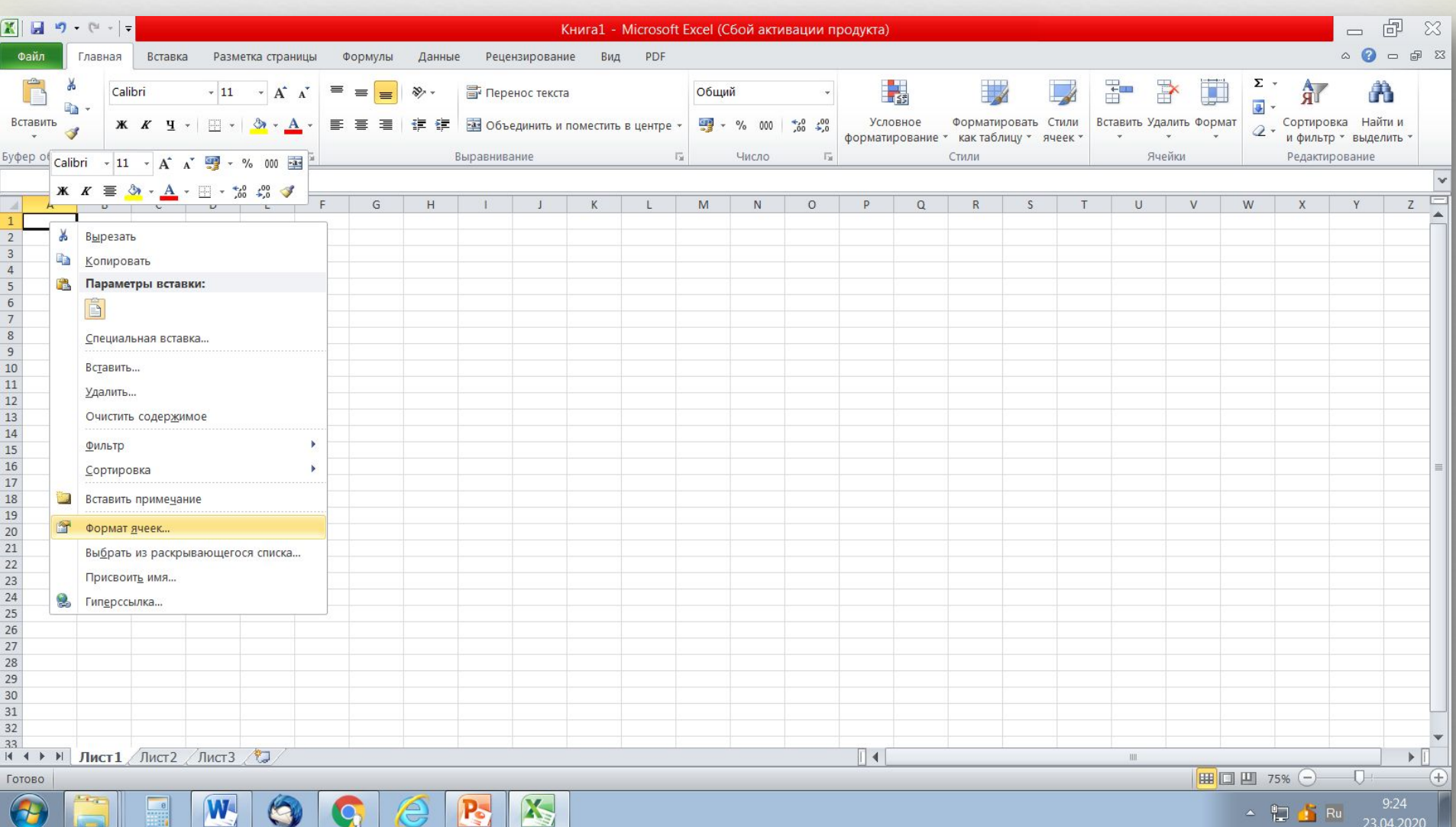

#### Формат ячеек

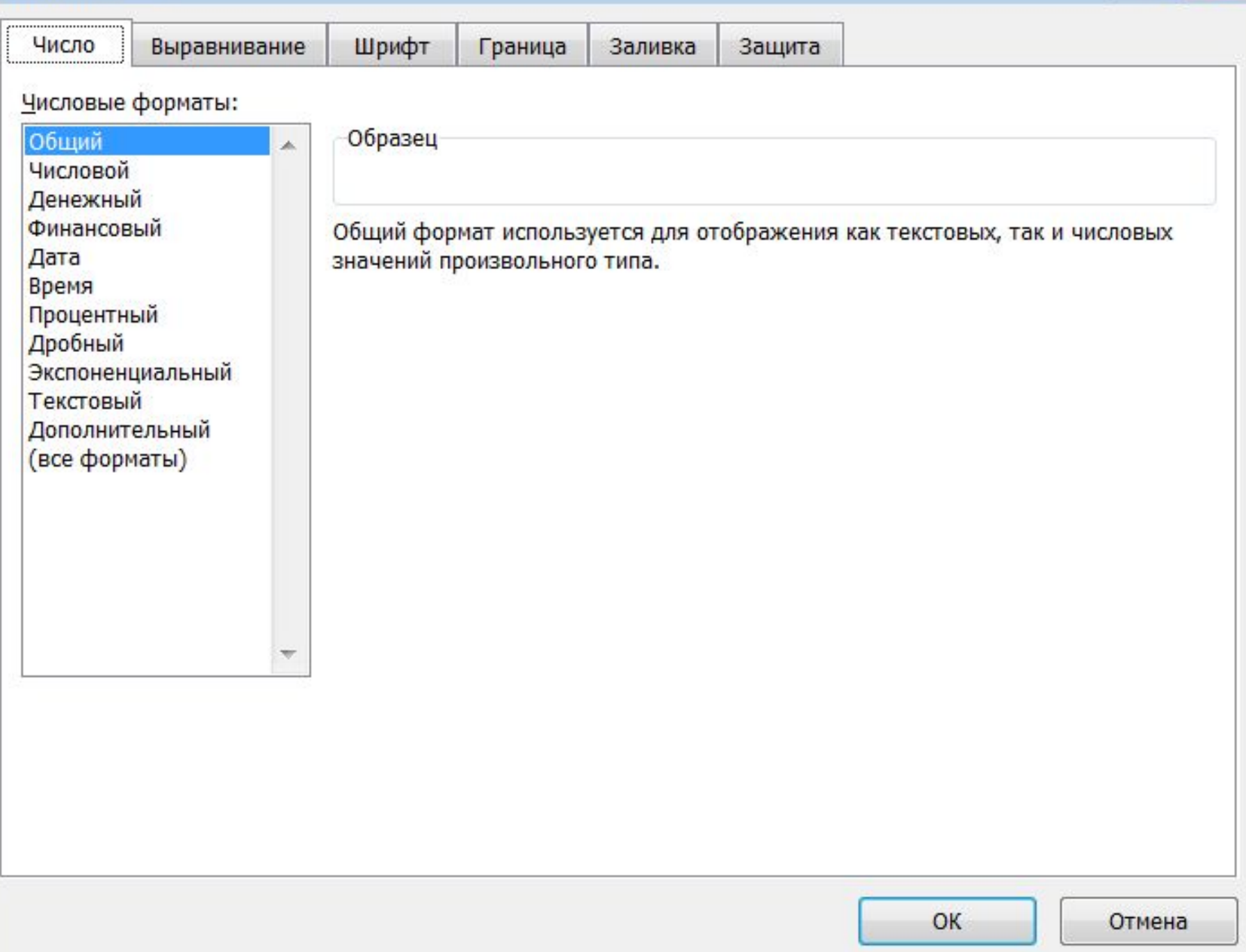

 $\frac{1}{2}$   $\frac{1}{2}$ 

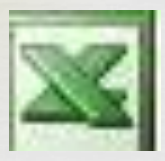

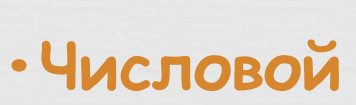

- **•Дробный**
- **•Денежный**
- **•Финансовый**
- **•Дата**
- **•Время**
- **•Процентный и т.д.**

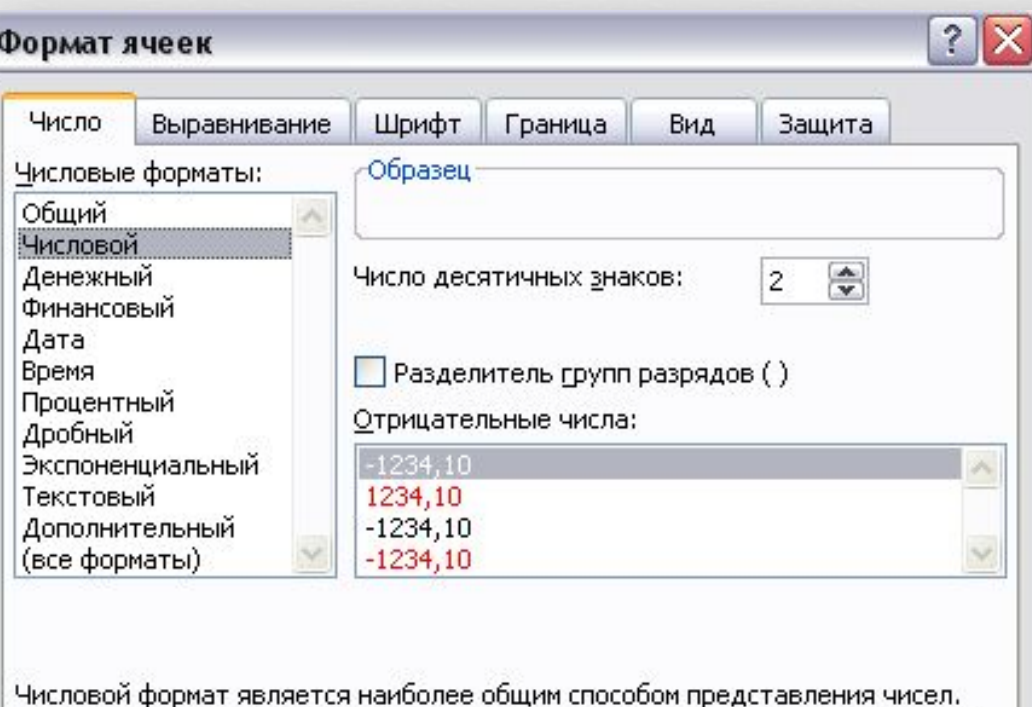

Для вывода денежных значений используются также форматы "Денежный" и "Финансовый".

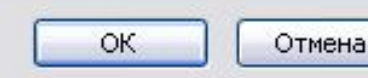

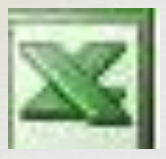

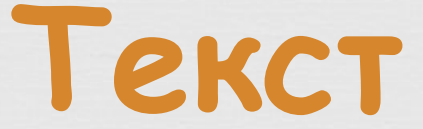

### **TE.**<br>KR **- это последовательность символов, состоящая из букв, цифр и пробелов**

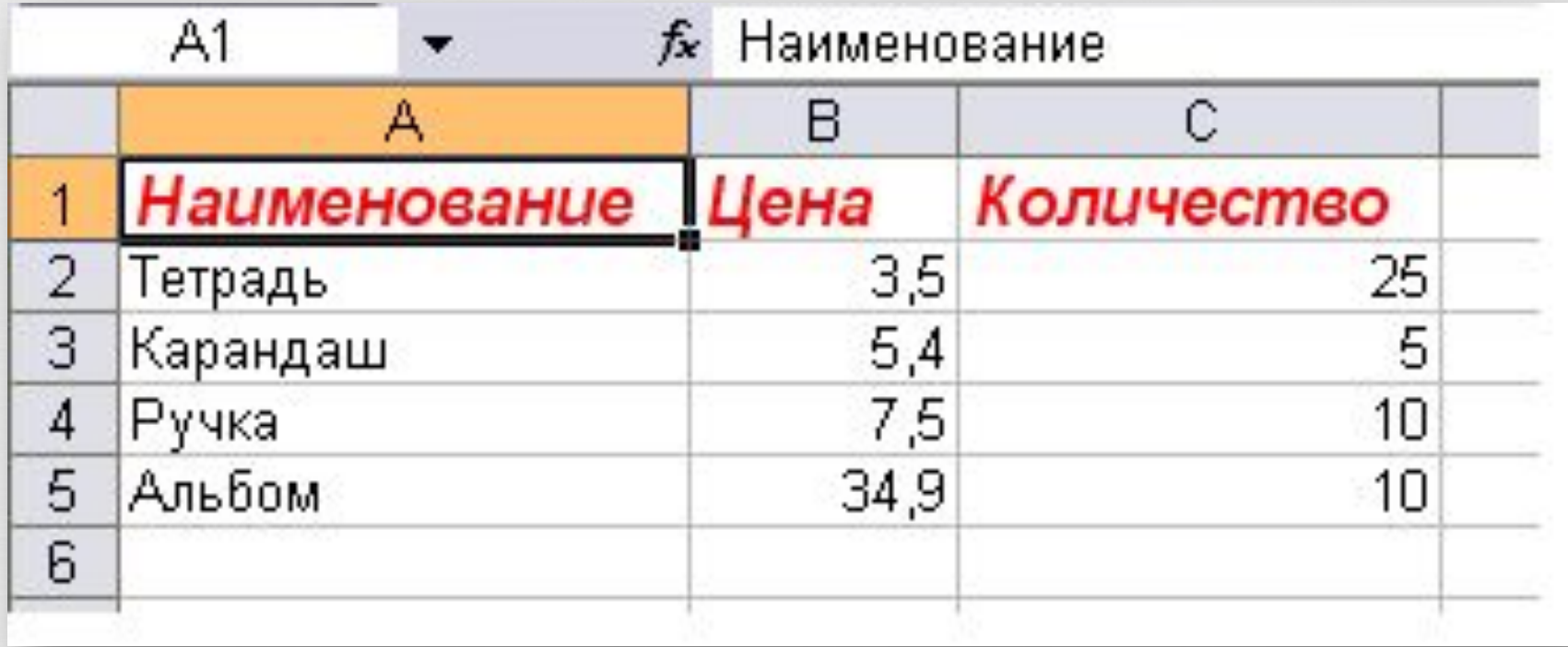

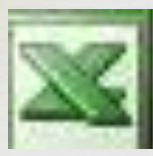

### **является основным инструментом обработки данных. Формула**

 **Формула – математическое выражение, записанное по правилам, установленным в среде табличного процессора.**

**Формула может содержать:**

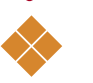

❖ **Имена ячеек;**

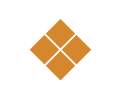

❖ **Константы;** 

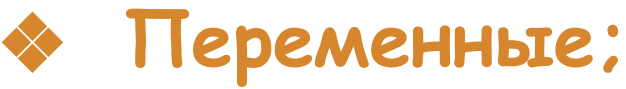

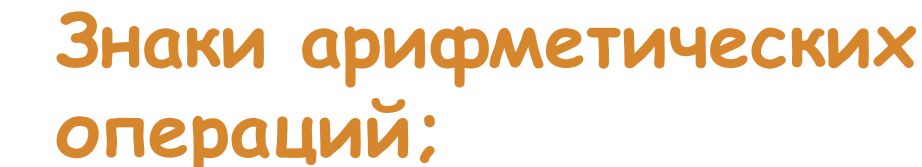

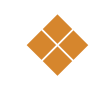

❖ **Функции.** 

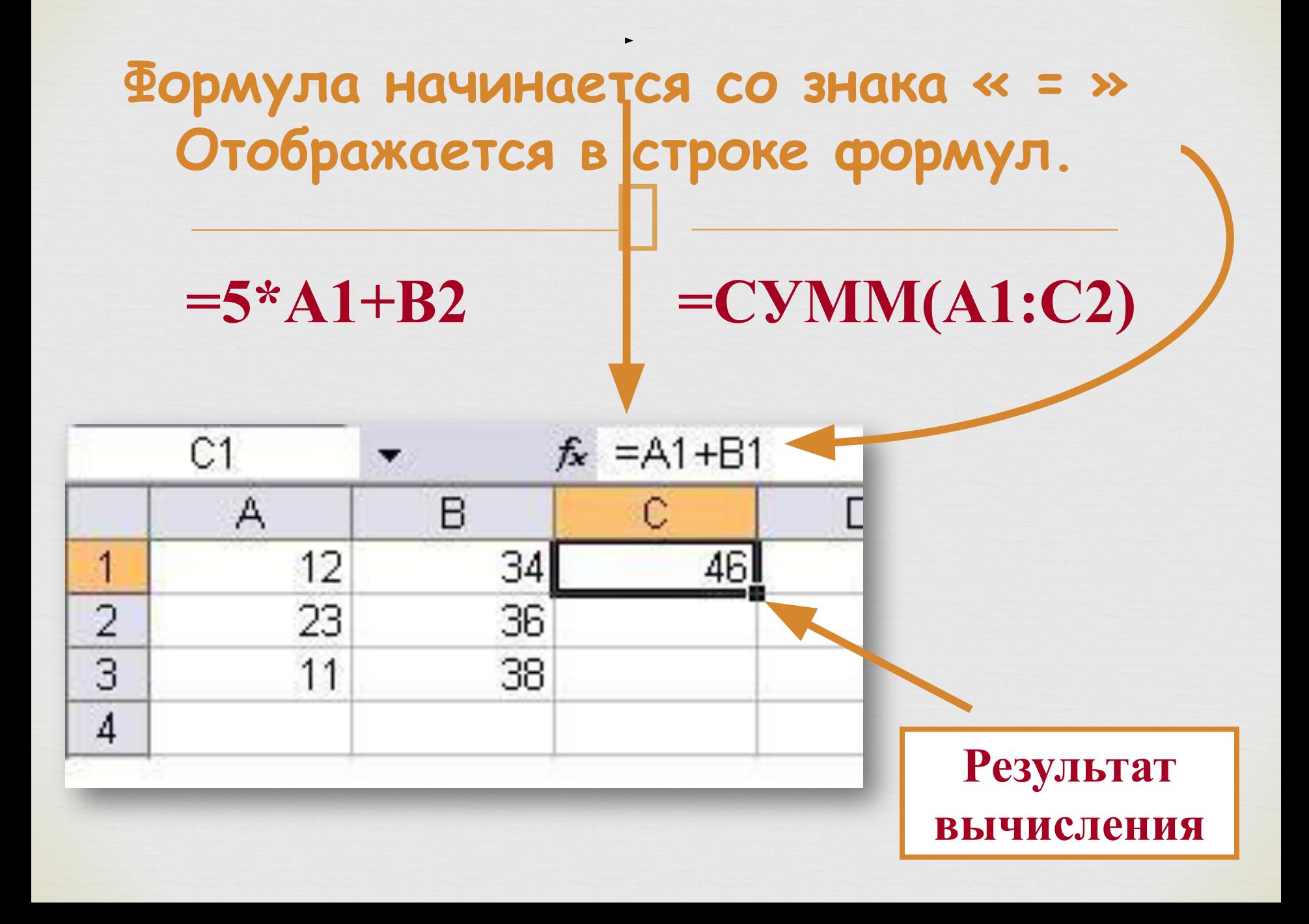

# Автозаполнение ячеек

- **Автозаполнение** один из методов ввода данных.
- Программа автоматически определяет значение **следующей ячейки**.
- Автозаполнение применяется при вводе
	- **одинаковых** данных;
	- **возрастающих** и **убывающих** числовых последовательностей.

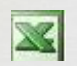

### **Автозаполнение**

 $\Box$ 

#### **Автозаполнение**:

- выделить не менее 2-х ячеек
- навести указатель на маркер автозаполнения;
- нажать кнопку мыши и заполнить ячейки методом протяжки.

#### **Копирование**:

- выделить 1 ячейку;
- навести указатель на маркер автозаполнения;
- нажать кнопку мыши и заполнить ячейки методом протяжки.

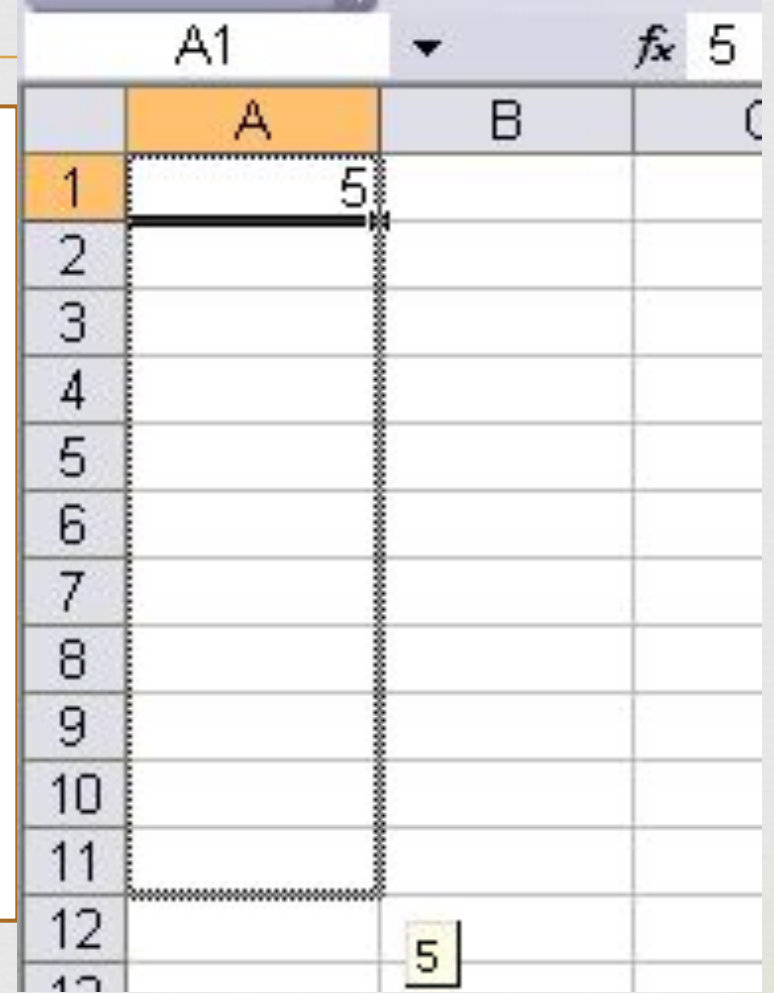

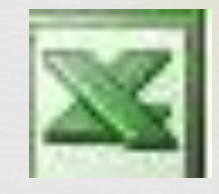

### **Контрольные вопросы**

 $\Box$ **1) Что такое электронная таблица? 2) Какие основные элементы электронной таблицы вам известны? 3) Как задается имя ячейки (строки, столбца) в электронной таблице? 4) Какие данные можно ввести в ячейку электронной таблицы? 5) Какие данные размещены в ячейках таблицы?**